**ООО "ИНФОЛЮКС"**

# **КОНТРОЛЛЕР Real-time DMX Player mini**

**Паспорт Инструкция по эксплуатации**

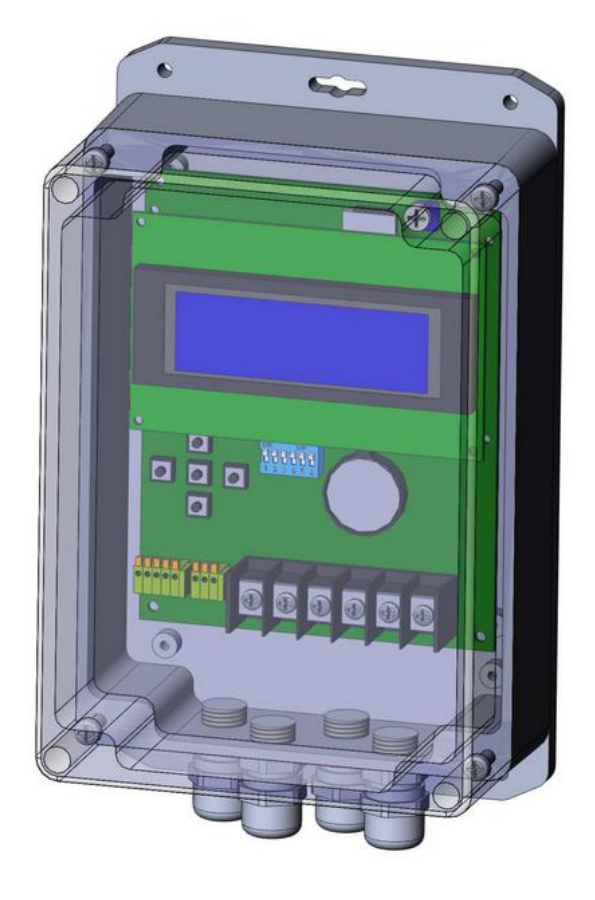

Санкт-Петербург 2015

#### ООО "ИНФОЛЮКС" **КОНТРОЛЛЕР Real-time DMX Player mini** 1

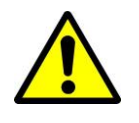

#### **ВНИМАНИЕ!**

Отключите напряжение перед открытием корпуса!

Для собственной безопасности прочтите эту инструкцию перед началом эксплуатации

Прибор прошел необходимую проверку и признан годным к эксплуатации. Для сохранения работоспособности прибора необходимо строго следовать всем инструкциям и предупреждениям из этого руководства.

#### **Важно!**

В случае нарушения требований этого руководства гарантия на прибор аннулируется. Дилер в этом случае не несет ответственности за возможный ущерб. Пожалуйста, убедитесь в отсутствии повреждений во время транспортировки. В случае обнаружения любых повреждений не используйте прибор и немедленно обратитесь к дилеру.

В случае воздействия на прибор большого перепада температур (после транспортировки), не приступайте к немедленному использованию. Не включайте прибор, пока он не нагреется до комнатной температуры.

## $\begin{array}{c} \text{OOO "MH}\tiny\textsf{4} \text{OOJ}\tiny\textsf{1} \text{O}\tiny\textsf{1} \text{O}\tiny\textsf{1} \text{K} \text{O}} \text{C} \text{C} \text{C} \text{C} \text{D} \text{C} \text{D} \text{D} \text{A} \text{D} \text{A} \text{D} \text{A} \text{D} \text{A} \text{D} \text{A} \text{D} \text{A} \text{D} \text{A} \text{D} \text{A} \text{D} \text{A} \text{D} \text{A} \text{D} \text{A} \text{D}$

## Оглавление

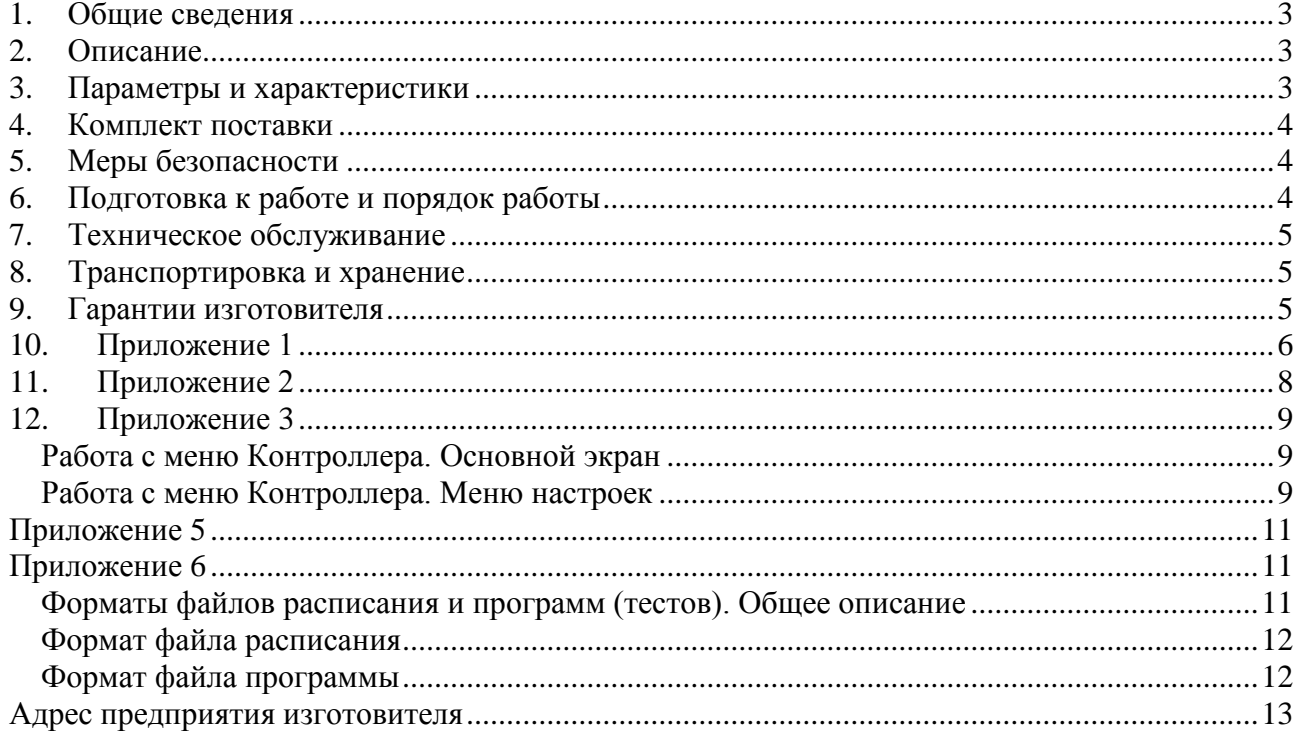

## <span id="page-3-0"></span>**1. Общие сведения**

- 1. Область применения Контроллера управление источниками света, используемыми для:
	- подсветки бассейнов, фонтанов, аквариумов;
	- внутренней подсветки ледяных скульптур и инсталляций;
	- декоративной и архитектурной подсветки;
	- управления анимированной светодиодной рекламой.
- 2. Климатическое исполнение Контроллера УХЛ категории 4 ГОСТ 15150-69;
- 3. Степень защищенности Контроллера от проникновения пыли и влаги IP65 по ГОСТ 14254-96;
- 4. По способу защиты от поражения электрическим током Контроллер относится к классу III по ГОСТ 12.2.007.0-75;
- 5. Стойкость Контроллера к климатическим воздействиям определяются ГОСТ 15150-69 и ГОСТ 15543-70. Верхнее рабочее и эффективное значение температуры окружающего воздуха +35°С, в части воздействия механических нагрузок – М4 по ГОСТ 17516-72.

## <span id="page-3-1"></span>**2. Описание**

- 1. Контроллер предназначен для управления прожекторами и другим оборудованием по недельному расписанию по встроенным программам. Программы и расписания хранятся на внешней карте памяти и могут быть изменены с помощью персонального компьютера;
- 2. Внешний вид, элементы конструкции Контроллера показаны на Рисунке 1 (Приложение 1). Материл корпуса Контроллера: поликарбонат, АБС-пластик;
- 3. Контроллер оснащен 4-х строчным экраном и 5 кнопками управления для выбора пунктов меню. Имеется возможность подключения выносного блока управления режимом работы.

## <span id="page-3-2"></span>**3. Параметры и характеристики**

- 1. Основные технические параметры Контроллера приведены Приложении 2 в Таблице 1;
- 2. Габаритные размеры Контроллера приведены на Рисунке 2 (Приложение 1);
- 3. Схема подключения Контроллера приведена в Приложении 1 на Рисунке 3;
- 4. Потребляемая мощность не более 10 Вт;
- 5. Напряжение питания Контроллера в диапазоне от 12В±5%;
- 6. Карта памяти, на которой хранятся программы и расписание, должна быть формата SD 1.0 или 1.1 (SDHC и SDXC не поддерживаются), форм-фактор microSD. Перед записью расписания и программ, карта памяти должна быть отформатирована под файловую систему FAT;

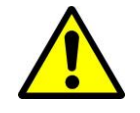

**ВНИМАНИЕ!** Форматирование карты памяти приведет к уничтожению всей информации, которая хранится на ней!

#### ООО "ИНФОЛЮКС" 4 **КОНТРОЛЛЕР Real-time DMX Player mini**

- 7. Для создания и модификации расписания, программ и тестов должны применяться соответствующие программные и аппаратные средства чтения microSD карт для персонального компьютера или ноутбука (далее ПК). Специальных требований к аппаратному или программному обеспечению ПК нет. Для работы с указанными файлами достаточно использовать текстовый редактор (для более удобной и наглядной работы рекомендуется использовать редакторы электронных таблиц);
- 8. Длина расписания ограничена 1000 шагами, количество управляемых одновременно каналов – до 64.
- 9. Контроллер имеет 4 дополнительных выхода: A, B, C и D.
	- Выходы A и B, предназначены для подключения реле (см. Приложение 1, рисунок 4). Если значение каналов DMX 1 (выход A) и 2 (выход B) превышает 129, то реле замыкается; и реле размыкается, если значение ниже 127;
	- Выход С однопроводный интерфейс управления светодиодными прожекторами LED-IP68-3W (или совместимыми аналогами), соответствует алресам DMX  $5 - 37$ (32 канала);
	- Выход D однопроводный интерфейс управления светодиодными прожекторами LED-IP68-3W (или совместимыми аналогами), соответствует адресам DMX, начиная с установленного в меню контроллера адреса (всего 32 канала).

## <span id="page-4-0"></span>**4. Комплект поставки**

В комплект поставки входят:

- Контроллер 1 шт;
- Карта памяти формата microSD 1 шт;
- Руководство по эксплуатации и Паспорт 1 шт;
- <span id="page-4-1"></span>Упаковка.

## **5. Меры безопасности**

- 1. По способу защиты от поражения электрическим током Контроллер относится к классу III по ГОСТ 12.2.007.0-75;
- 2. Во избежание несчастных случаев при эксплуатации Контроллера категорически запрещается:
	- осуществлять монтаж, демонтаж при включённом электропитании;
	- включать Контроллер в разобранном виде;
	- эксплуатировать Контроллер со снятыми или поврежденными частями корпуса.

## <span id="page-4-2"></span>**6. Подготовка к работе и порядок работы**

- 1. Распакуйте Контроллер и убедитесь в отсутствии механических повреждений. Запрещается использование Контроллера, имеющего механические повреждения;
- 2. При загрязнении Контроллера его следует протереть сухой мягкой тканью. Не допускается применение растворителей, других агрессивных моющих и абразивных средств;
- 3. Монтаж, демонтаж и обслуживание Контроллера должны проводиться при отключенном электропитании;
- 4. Установите карту памяти, с заранее подготовленным расписанием и программами в соответствующий слот контроллера (Рисунок 3 в Приложении 1);

- 5. Контроллер подключается к источнику питания. Схема подключения приведена в Приложение 1 на Рисунке 4;
- 6. Для управления режимами работы Контроллера используются 5 клавиш доступа и управления меню (лево, право, верх, вниз и ввод) и выносной блок управления режимом:
	- Режим расписания (Schedule), Контроллер работает в режиме расписания или в режиме, который установлен в меню Mode;
	- Режим Стоп (STOP), Контроллер выдает нулевое значение по всем выходным каналам;
	- Режим частичного выключения (Blackout), Контроллер выдает нулевое значение по каналам начиная с 5-ого;
	- Режим теста (Test N), Контроллер выполняет тестовую программу (1 или 2). Тестовая программа так же должна находиться на внешней карте памяти.

## <span id="page-5-0"></span>**7. Техническое обслуживание**

- 1. Контроллер может эксплуатироваться в любом положении;
- 2. Все работы, связанные с подключением и монтажом Контроллера должны производиться специалистами;
- 3. Перед обслуживанием Контроллера отключите его от электропитания;
- 4. Установка и удаление внешней карты памяти может производиться только при выключенном контроллере;
- 5. По условиям эксплуатации Контроллер относится к приборам, работающим без надзора и технического обслуживания. В то же время в целях повышения надёжности и увеличения срока службы рекомендуется периодически осматривать находящиеся в эксплуатации Контроллеры с целью обнаружения возможного загрязнения, механических повреждений, попадания влаги и оценки работоспособности.

## <span id="page-5-1"></span>**8. Транспортировка и хранение**

- 1. Транспортирование и хранение Контроллера должны соответствовать требованиям ГОСТ 23216-78;
- 2. Условия транспортирования Контроллера в части воздействия механических нагрузок по группе Л ГОСТ 23216-78, в части воздействия климатических факторов по группе 5 (ОЖ4) ГОСТ 15150-69;
- 3. Срок хранения Контроллера 3 года с момента его изготовления. Условия хранения должны соответствовать условиям 1 (Л) ГОСТ 15150-69

## <span id="page-5-2"></span>**9. Гарантии изготовителя**

- 1. Фирма-изготовитель гарантирует безотказную работу Контроллера в течение 12 месяцев со дня его приобретения при условии соблюдения пользователем правил техники безопасности и выше изложенных рекомендаций;
- 2. При обнаружении дефектов, связанных с нарушением правил техники безопасности, механических повреждений, нарушении целостности узлов и деталей Контроллера, фирма-изготовитель оставляет за собой право не производить гарантийный ремонт изделия;
- 3. Фирма-изготовитель не несет ответственность на внешнюю карту памяти, срок ее службы. Так же, фирма-изготовитель, не несет ответственности на возможные повреждения, которые могут получить Контроллер и/или ПК при неправильном подключении и/или установке карты памяти.

## <span id="page-6-0"></span>**10. Приложение 1**

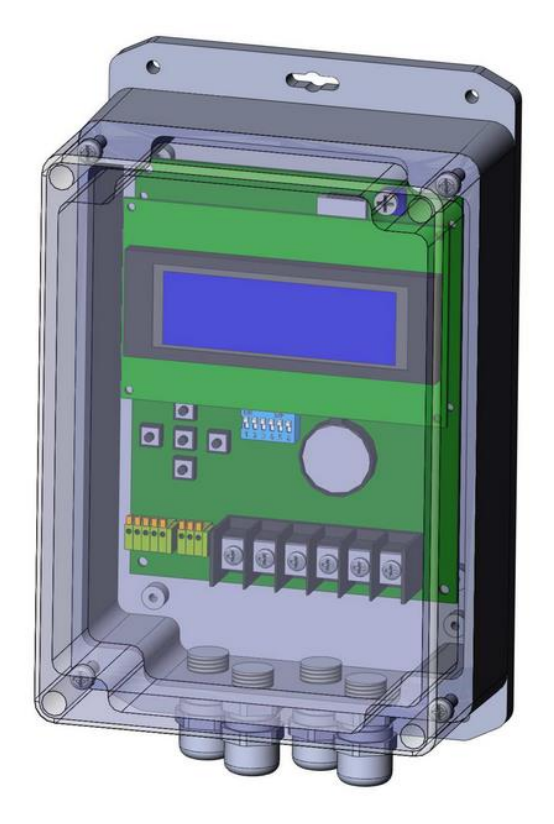

**Рисунок 1. Внешний вид Контроллера**

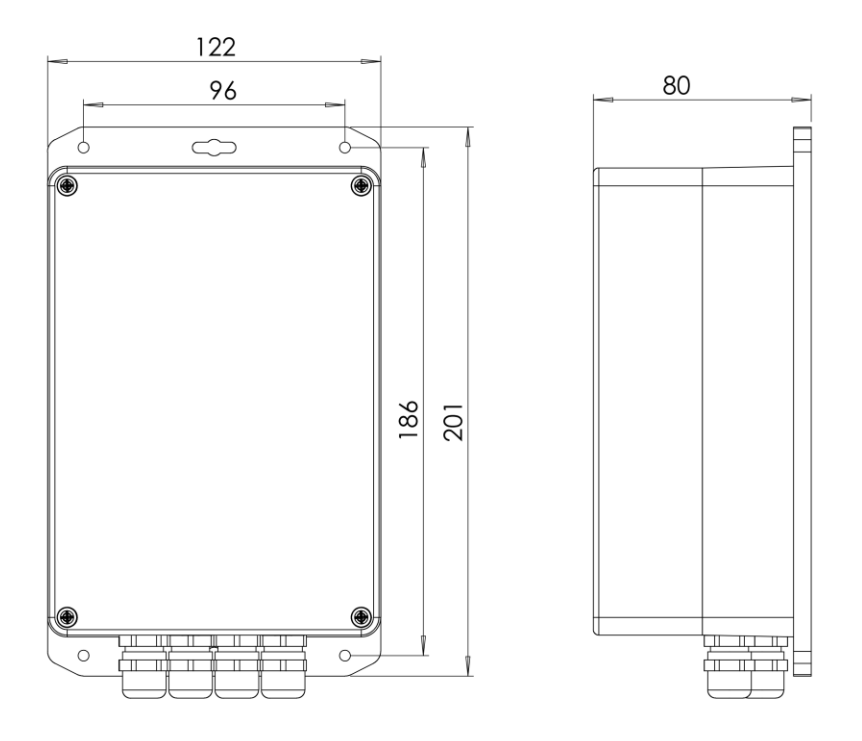

**Рисунок 2. Габаритные размеры Контроллера**

ООО "ИНФОЛЮКС" **КОНТРОЛЛЕР Real-time DMX Player mini** 7

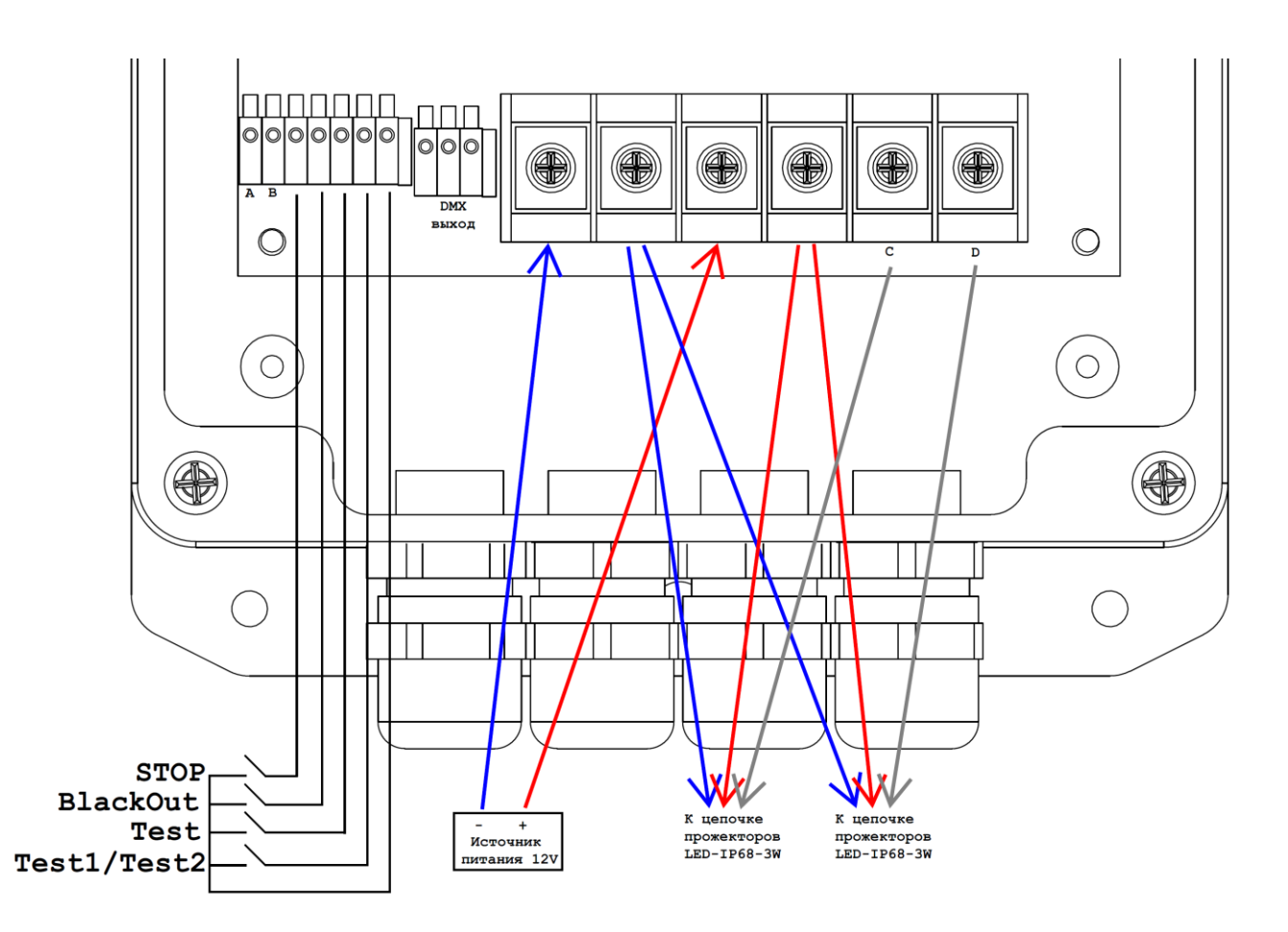

**Рисунок 3. Схема подключения Контроллера**

#### ООО "ИНФОЛЮКС" **КОНТРОЛЛЕР Real-time DMX Player mini**

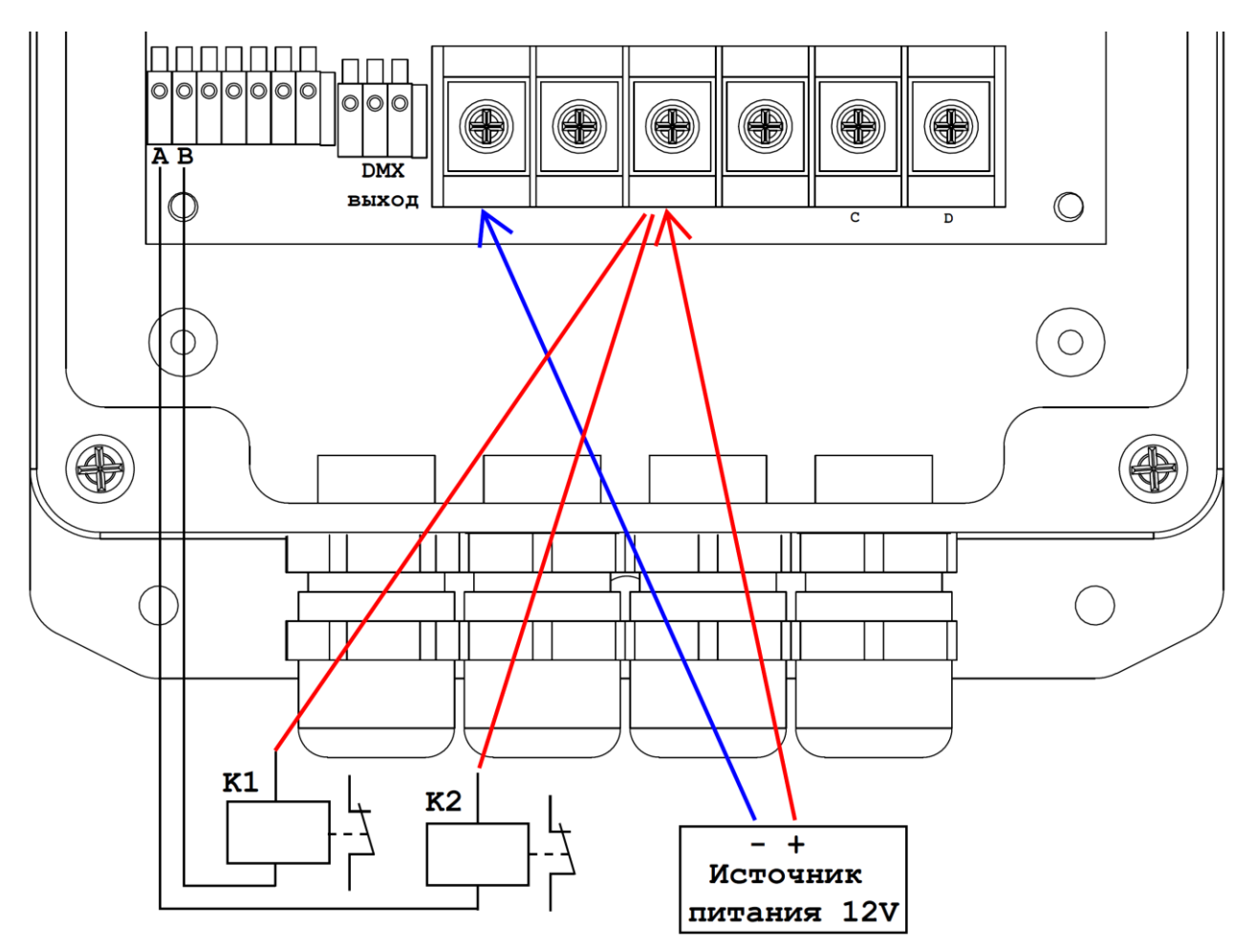

**Рисунок 4. Схема подключения Контроллера реле к выводам A и B**

## <span id="page-8-0"></span>**11. Приложение 2**

**Таблица 1. Основные технические параметры**

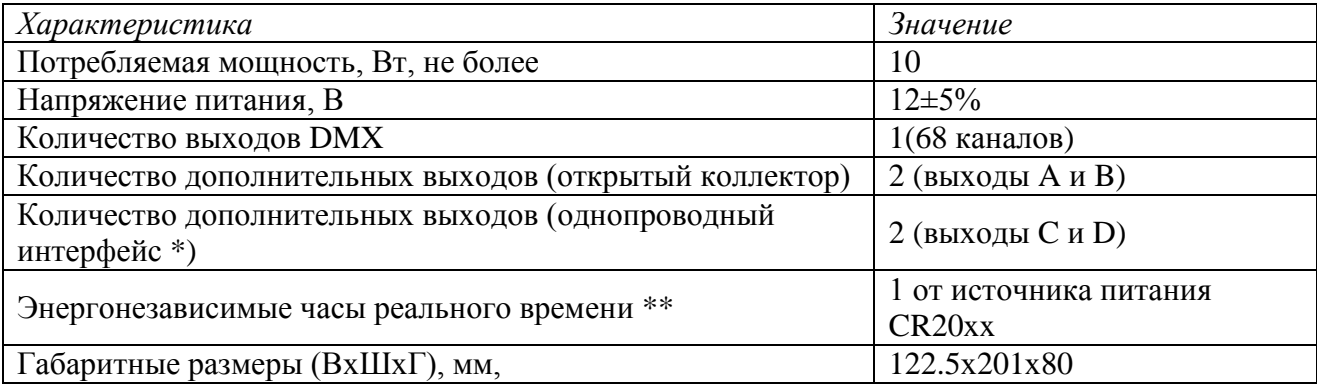

\* Однопроводный интерфейс предназначен для управления светодиодными прожекторами LED-IP68-3W или совместимыми аналогами;

\*\* Заявленное время работы от элемента питания не менее 10 лет.

8

## <span id="page-9-0"></span>**12. Приложение 3**

### <span id="page-9-1"></span>**Работа с меню Контроллера. Основной экран**

Основной экран содержит 4 строчки:

```
REAL-TIME DMX PLAYER
чч:мм:сс ДД/ММ/ГГ
              ДН
Состояние
```
Где чч:мм:сс – время в формате часы, минуты, секунды; ДД/ММ/ГГ – дата в формате день, месяц, год. ДН – день недели (см. Приложение 5). В строке Состояние указывается текущий режим работы.

Состояния бывают:

- 1. PROG NNN, где NNN номер текущей программы;
- 2. PROG DBO, нулевая программа, аналогичен режиму СТОП;
- 3. TEST N, где N номер текущего теста;
- 4. DBO Mode, режим СТОП.

#### <span id="page-9-2"></span>**Работа с меню Контроллера. Меню настроек**

Для входа в меню Настроек (из Основного экрана) нужно нажать на кнопку ВВОД. Перебор по пунктам меню выполняется клавишами ВВЕРХ и ВНИЗ, выбор пункта меню осуществляется клавишей ВВОД. Активный пункт меню подсвечен > треугольными < скобками (стрелочками).

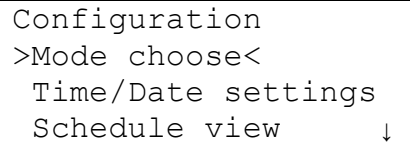

Меню Настройки доступно 4 пункта меню:

1. Mode choose, выбор режима работы. Режимы аналогичны режимам внешнего блока управления. Такой режим применяется, если на внешнем блоке управления установлен режим Расписания. Текущий режим работы помечен символом \* (звездочка). Перебор осуществляется клавишами ВВЕРХ и ВНИЗ. Выбор и возврат в предыдущее меню осуществляется клавишей ВВОД.

```
Configuration
Mode choose
>Schedule<*
```
При выходе будет дан запрос на подтверждение. Выбор YES сохраняет данный режим, выбор NO не изменяет его значение. Выбор осуществляется клавишами ВЛЕВО и ВПРАВО, выбор клавишей ВВОД.

Внешний блок управления всегда имеет приоритет перед режимом, выбранным в меню. Таким образом, если на внешнем блоке управления не выбран режим Расписания, Режим работы определяется внешним блоком управления.

2. Time/Date settings, настройка даты и времени. В данном меню можно строить текущую дату и время. День недели вычисляется автоматически. Для перехода между настраиваемыми параметрами используются клавиши ВЛЕВО и ВПРАВО, для изменения значения используются клавиши ВВЕРХ и ВНИЗ. Активный параметр подсвечен >треугольными< скобками. Для завершения модификации и выхода и данного пункта меню, нужно нажать клавишу ВВОД.

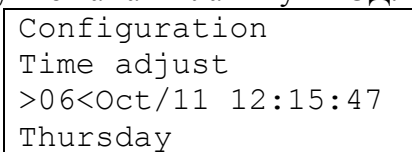

Месяц отображается трехбуквенным английским обозначением (Приложение 5, Таблица 3).

При выходе будет дан запрос на сохранение даты и времени. Выбор YES сохраняет дату и время, выбор NO не изменяет его значение. Выбор осуществляется клавишами ВЛЕВО и ВПРАВО, выбор клавишей ВВОД.

3. Out D Address, установка DMX адреса для выхода D. В выход D будут передаваться 16 каналов DMX, начиная с указанного адреса. Перебор адресов осуществляется клавишами ВВЕРХ и ВНИЗ, выбор клавишей ВВОД (текущее значение адреса отмечено \*).

```
Configuration
Out D address 
New address: 05*
```
При выходе будет дан запрос на подтверждение изменения. Выбор YES сохраняет новое значение адреса выхода D, выбор NO не изменяет его значение. Выбор осуществляется клавишами ВЛЕВО и ВПРАВО, выбор клавишей ВВОД.

4. Schedule view, просмотр расписания. В данном пункте меню можно просмотреть всё расписания, которое было считано с карты памяти. Активная строка расписания помечается символом \* (звездочка). Перебор по записям расписания осуществляется клавишами ВВЕРХ и ВНИЗ, выход в предыдущий пункт меню – клавишей ВВОД.

```
Schedule view
Step: 7/20
Thursday/10/10:001*
```
В строке Step указан текущий шаг и общее количество. На следующей строке, указан день недели, часы, минуты и номер программы.

5. Exit, Выход на Основной экран.

#### ООО "ИНФОЛЮКС" 11 **КОНТРОЛЛЕР Real-time DMX Player mini**

## <span id="page-11-0"></span>**Приложение 5**

#### **Таблица 2. Наименование дней недели**

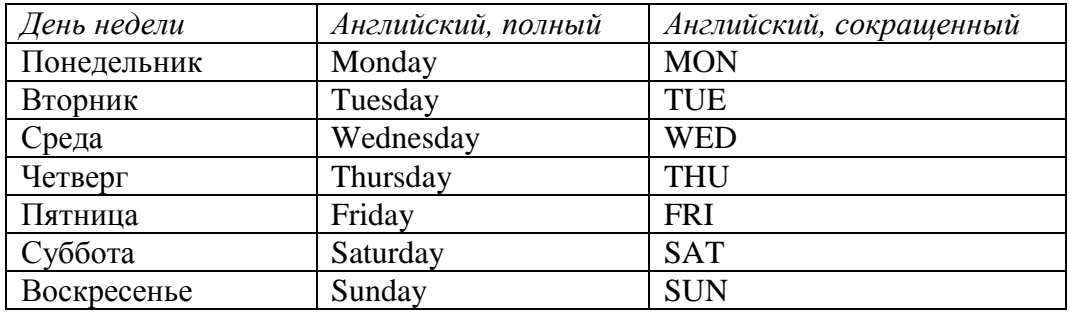

#### **Таблица 3. Наименование месяцев**

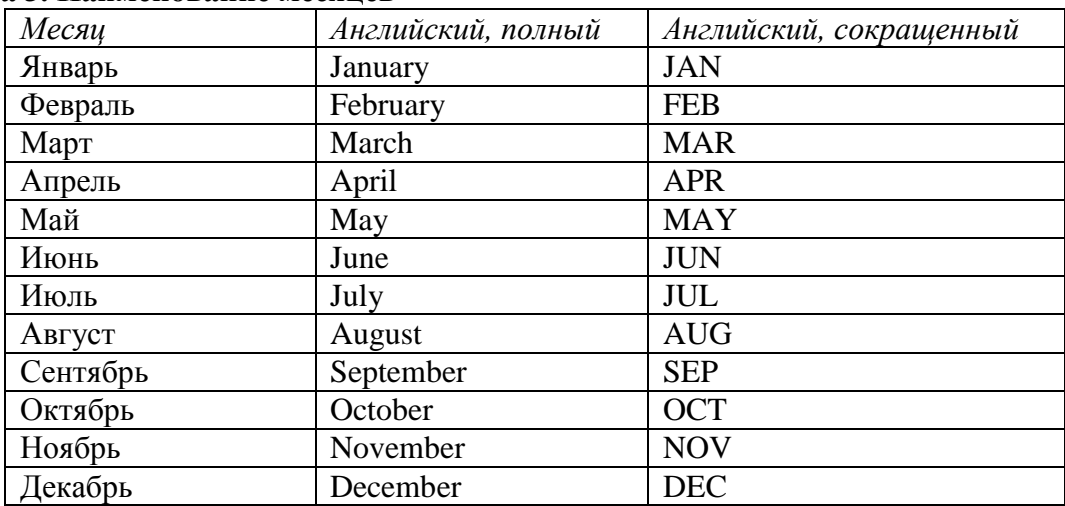

## <span id="page-11-1"></span>**Приложение 6**

#### <span id="page-11-2"></span>**Форматы файлов расписания и программ (тестов). Общее описание**

Все файлы имеют формат CSV (Comma Separated Values), в котором данные представляются в текстовом виде и разделяются символом **,** (запятой) или **;** (точка с запятой). Такие файлы легко создавать и исправлять с помощью простейших текстовых редакторов. Для более удобного и быстрого редактирования рекомендуется использовать программы электронных таблиц, например Microsoft Excel, LibreOffice Calc или Numbers.

Все символы, идущие после знака # (диез, hash или «решетка»), являются комментариями и отбрасываются.

#### <span id="page-12-0"></span>**Формат файла расписания**

Файл расписания называется schedule.csv и должен находиться в корневом каталоге внешней карты. Каждая строчка расписания состоит из четырех полей – день недели (полное или сокращенное английское слово), час (0-23), минута (0-59), программа (001-999). При совпадении дня недели и времени (с точностью до минуты) запускается указанная программа. Программа 0 является особенной и по своему результату аналогична режиму СТОП. Заканчивается расписание словом END.

Пример расписания:

#day;hour;min;prog mon;10;0;1 Monday;19;00;0 TUE;12;0;2 Tue;19;0;0

#### <span id="page-12-1"></span>**Формат файла программы**

Файлы расписания и тестов имеют одинаковый формат и так же должны храниться в корневом каталоге внешней карты. Формат имени для программ: prog\_DDD.csv, где DDD – номер программы. Количество цифр всегда три, недостающее число цифр дополняется нулями слева. Например, для программы 12, имя файла будет prog\_012.csv. Для тестов имена файлов: test\_000.csv, test\_002.csv и test\_002.csv (что соответствует тестам 1, 2 и 3).

Файл с программой или тестом состоит из заголовка и непосредственно программы. Заголовок (построчно):

- 1. Количество строк в заголовке
- 2. Количество каналов
- 3. Время выхода из режима СТОП (не используется в текущей версии Контроллера)
- 4. Имя программы
- 5. <Любая дополнительная информация>

Каждая строка самой программы состоит из:

- 1. Время перехода в текущее состояние (указывается в 100 мс интервалах)
- 2. Время ожидания в текущем состоянии (указывается в 100 мс интервалах)
- 3. Значения каналов. Значение каждого канала может варьироваться от 0 до 255 включительно

```
Пример файла:
5;#number of lines to skip
120;#number of channels
10;#DBO exit time
Program 1;#program name
#empty
25;30;255;0;0;0;255;0;0;0;255;0;0;0
25;30;255;255;0;0;255;255;0;0;255;255;0;0
```
#### ООО "ИНФОЛЮКС" 13 **КОНТРОЛЛЕР Real-time DMX Player mini**

## <span id="page-13-0"></span>**Адрес предприятия изготовителя**

191144, Россия, Санкт-Петербург, ул. Михайлова, д. 11 Телефон: +7 (812) 982 2544 WWW: [http://www.infolux.com](http://www.infolux.com/) e-mail: [infolux@infolux.com](mailto:infolux@infolux.com)

Дата изготовления: « $\qquad \qquad \qquad$  »  $\qquad \qquad$  20  $\qquad$  г.

Серийный номер: без номера

Подпись: \_\_\_\_\_\_\_\_\_\_\_\_\_\_\_\_\_\_\_\_\_\_\_\_\_\_\_\_\_\_\_\_\_\_\_\_\_\_ М. П.